# **Code Examples**

⊕

Developers please use<https://api-stage.bimplus.net/v2>(stage version of Bimplus API) and [http://portal-stage.bimplus.net/ \(](http://portal-stage.bimplus.net/)stage version of Shop /Portal) for testing purposes. The production version of the portal is located under <https://portal.bimplus.net/>and the base url of the API is different for the production version.

#### **Postman examples**

1. **Please install Postman and import attached postman collections** [BimPlus.postman\\_collection.json](https://doc.allplan.com/download/attachments/18040800/BimPlus.postman_collection.json?version=1&modificationDate=1579618311431&api=v2)

[postman\\_globals.json](https://doc.allplan.com/download/attachments/18040800/postman_globals.json?version=1&modificationDate=1579619407683&api=v2) [Production.postman\\_environment.json](https://doc.allplan.com/download/attachments/18040800/Production.postman_environment.json?version=1&modificationDate=1579619407784&api=v2) [Stage.postman\\_environment.json](https://doc.allplan.com/download/attachments/18040800/Stage.postman_environment.json?version=1&modificationDate=1579619407872&api=v2)

if you don't know how it works show this video

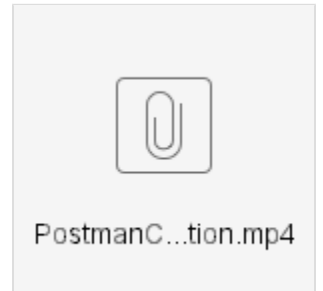

2. **Set Postman authenication direct to OIDC server, avoiding authentication request on start.** Postman supports OpenID authentication and can receive tokens directly from OIDC server. Open request group (or even down to single request), select Authorization page, set authorisation type 'OAuth 2.0' and configure OIDC BIm+ server.

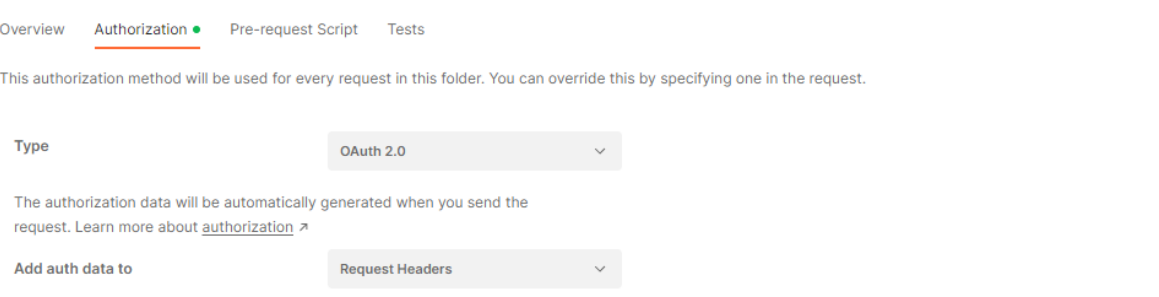

Then create Configure new token. Take server names from answer on discovery URL. Preferrably use variables to specify different servers for different environments.

#### **Configure New Token**

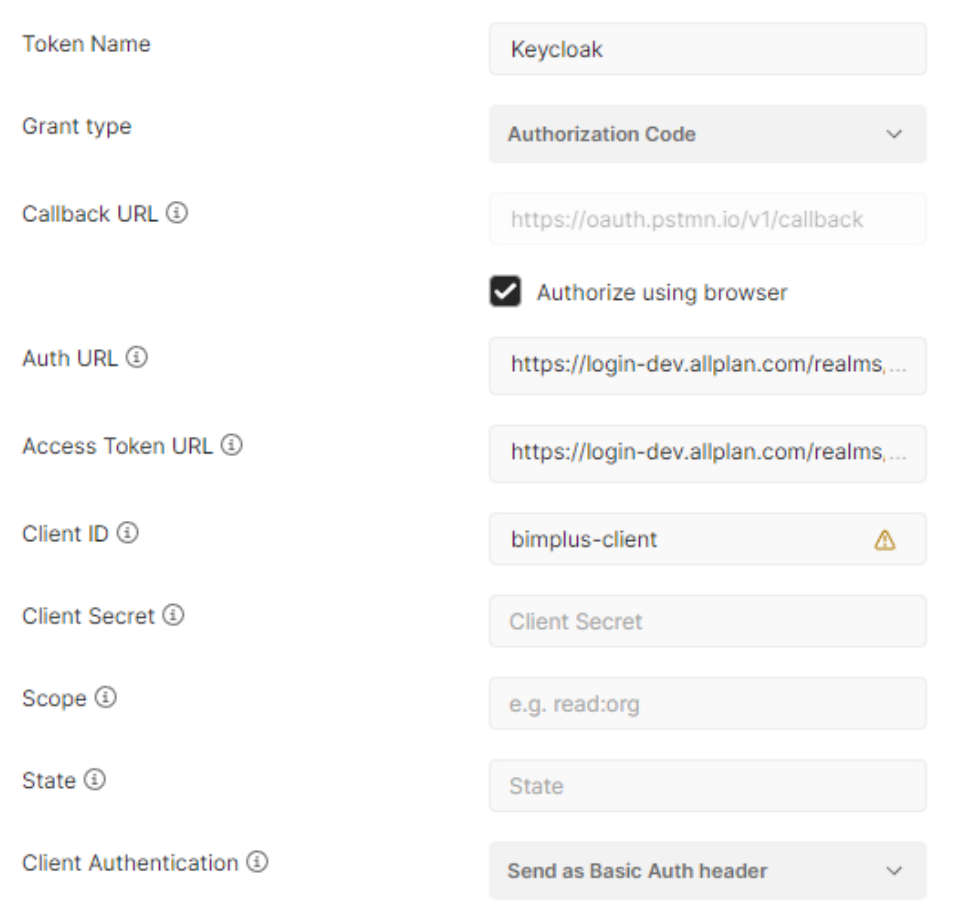

Click "Get New Access Token". Token should be loaded in token field. Set "Auto-refresh Token" above to ON.

3. **Example for Ifc Import, creation of new revisions and final revision compare**

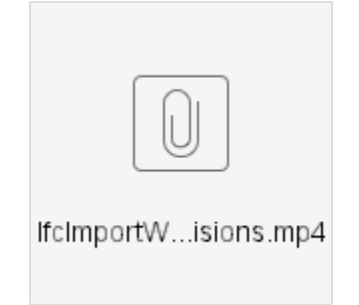

4. **Example for creating Modeldata** 

by using Geometry templates controller, objects controller and geometry types install additional postman collection

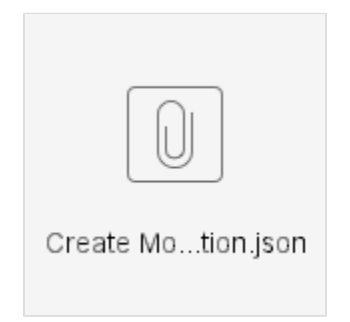

Some mp4, which shows usage of geometry templates, csg and mesh data

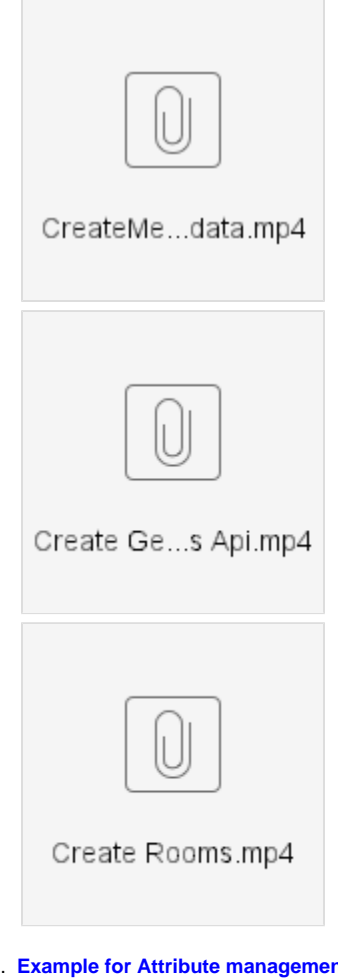

5. **Example for Attribute management and PSet definitions**

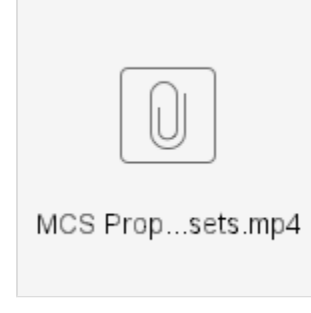

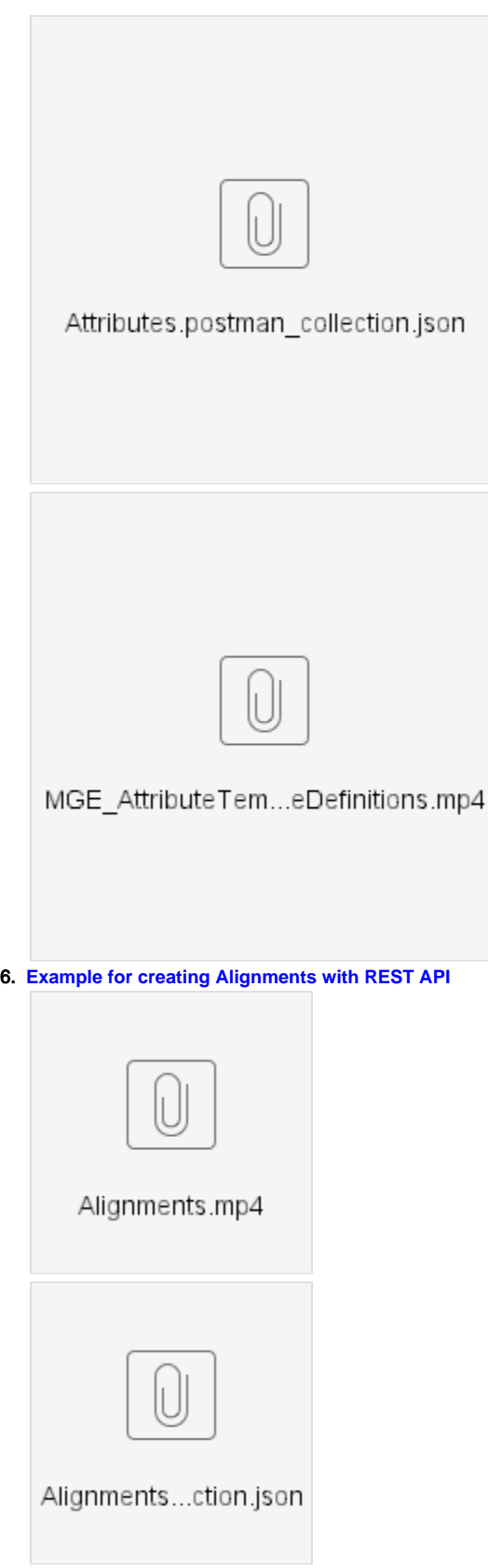

7. **Example for creating StructuralAnalysis Modeldata with REST API you can find the same example as .NET Implementation using BIF assemblies under <https://github.com/Bimplus/bimplus-dotnet-demo>**

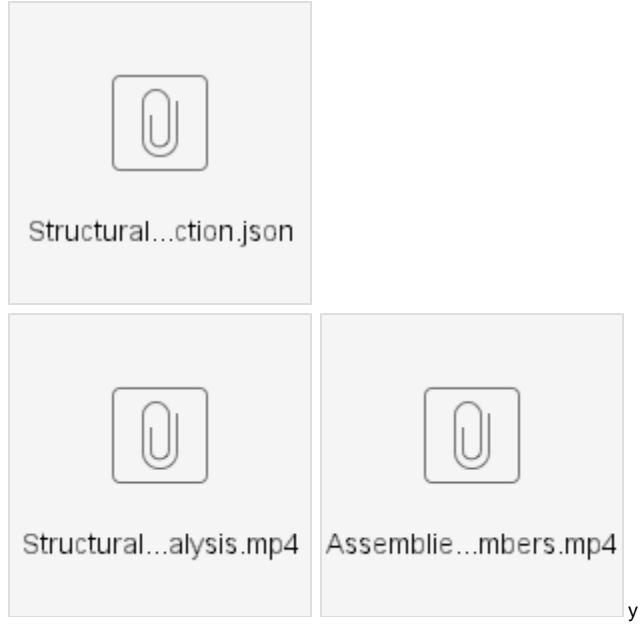

#### **C# demo projects**

[BimPlusCube.zip](https://doc.allplan.com/download/attachments/18040800/BimPlusCube.zip?version=1&modificationDate=1409930380000&api=v2) --> It explains how to create project data (nodes, geometry etc)

[BimPlusDemo.zip](https://doc.allplan.com/download/attachments/18040800/BimPlusDemo.zip?version=1&modificationDate=1414424890000&api=v2) --> It explains how to create project data (nodes, geometry etc)It explains how to authenticate, get your teams, get your project, how to create a project, how to get the project\_id of your created project, create a model under the same project and upload an ifc file.

### **PHP Rest Client**

#### [BimplusRestClient.php](https://doc.allplan.com/download/attachments/18040800/BimplusRestClient.php?version=1&modificationDate=1464620654000&api=v2) (PHP REST client)

```
// Example 1: Hello function (no accessToken needed)
// ---------------------------------------------------------------------
$url = 'https://api-stage.bimplus.net/v2/hello';
$verb = 'GET';
// Create object
$request = new BimplusRestClient(
    $url,
     $verb
);
// Execute
$request->execute();
$response = $request->getResponse();
echo '<pre>';
print_r(json_decode($response));
echo '</pre>';
// Example 2: Get user data
// ---------------------------------------------------------------------
$userId = 'xxxxxxxxxxxxxxxxxxxxxxxxxxx'; // Bimplus userID
$url = 'https://api-stage.bimplus.net/v2/users/' . $userId;
$verb = 'GET':$accessToken = 'xxxxxxxxxxxxxxxxxxxxxxxxxxx'; // accessToken
// Create object
$request = new BimplusRestClient(
     $url,
     $verb,
```

```
 $accessToken
);
// Execute
$request->execute();
$response = $request->getResponse();
echo '<pre>';
print_r(json_decode($response));
echo '</pre>';
// Example 3: Update user data
// ---------------------------------------------------------------------
$userId = 'xxxxxxxxxxxxxxxxxxxxxxxxxxx'; // Bimplus userID
$url = 'https://api-stage.bimplus.net/v2/users/' . $userId;
$verb = 'PUT';
$accessToken = 'xxxxxxxxxxxxxxxxxxxxxxxxxxx'; // accessToken
$requestBody = array(
     'email' => 'new.email@allplan.com'
);
// Create object
$request = new BimplusRestClient(
    $url,
    $verb,
    $accessToken,
    $requestBody
);
// Execute
$request->execute();
$response = $request->getResponse();
echo '<pre>';
print_r(json_decode($response));
echo '</pre>';
```
# **A Simple Javascript example**

```
jQuery(document).ready(function() {
         jQuery("#datagrid").jqGrid({
                 datatype : 'json',
                  type : "GET",
                  ajaxGridOptions : {
                          contentType : "application/json"
                  },
                  loadBeforeSend : function(xhr) {
                          xhr.setRequestHeader('Authorization', 'BimPlus 199c55110e2044b88e21a0c1cbb02fe3')
                  },
                  url : 'http://api-dev.bimplus.net/v2/teams',
                  colNames : ['ID', 'Name', 'Slug', 'Status'],
                  colModel : [{
                          name : 'id',
                          width : 200,
                          align : "center",
                          sortable : true
                  }, {
                          name : 'name',
                          width : 200,
                          align : "center",
                          sortable : true
                  }, {
                          name : 'slug',
                          width : 200,
                          align : "center",
                          sortable : true
                  }, {
                          name : 'status',
                          width : 200,
                          align : "center",
                          sortable : true
                  }],
                  jsonReader : {
                          repeatitems : false,
                          root : function(obj) {
                                  return obj;
, where \{ \} , we have the set of \{ \} ,
                          page : function(obj) {
                                  return 1;
, where \{ \} , we have the set of \{ \} ,
                          total : function(obj) {
                                  return 1;
, where \{ \} , we have the set of \{ \} ,
                          records : function(obj) {
                                  return obj.length;
 }
                  },
                  rowNum : 10,
                  rowList : [10, 20, 30],
                  pager : '#pager10',
                 viewrecords : true,
                 caption : "Bimplus Team Details",
         }).navGrid('#navGrid');
})
window.setTimeout(refreshGrid, 5000);
function refreshGrid() {
        var grid = jQuery("#datagrid");
         grid.trigger("reloadGrid");
         window.setTimeout(refreshGrid, 5000);
}
```
#### **ObjectiveC (iPad) Examples**

[Authentication](#page-7-0) [Find out how many teams I am part of](#page-8-0) [Get team project list](#page-9-0) [Get project details](#page-10-0) [Get project topology](#page-11-0) [Get project disciplines](#page-12-0) [Upload project thumbnail](#page-14-0) [Create an issue in the project](#page-14-1) [Get the issue list from the project](#page-15-0) [Delete all the issues from the project](#page-15-1) [Create a new pin for the issue](#page-16-0) [Get all the pins of the issue](#page-17-0) [Create/Upload a new attachment for the issue](#page-18-0) [Get the attachment list from the issue](#page-18-1)

# <span id="page-7-0"></span>**Authentication**

#### **JSON**

```
CommunicationSingleton *CSS = [CommunicationSingleton sharedSingleton];
     // building the json object
    if (([emailString length] != 0) && ([passwordString length] != 0))
     {
        NSMutableURLRequest *request = [[NSMutableURLRequest alloc] init];
        NSString *requestURLString = [NSString stringWithFormat:@"%@authorize",[CSS getDefaultAPIURL]];
        [request setURL:[NSURL URLWithString:requestURLString]];
        [request setHTTPMethod:@"POST"];
        [request setValue:@"application/json" forHTTPHeaderField:@"Content-Type"];
        NSString *requestBodyString = [NSString stringWithFormat:@"{\"user_id\": \"%@\", \"password\": \"%@\", 
\"client_id\": \"%@\"}",emailString,passwordString,[[NSUserDefaults standardUserDefaults] objectForKey:@"
ClientIdentificationForAuthorizationPurposes"]];
        [request setHTTPBody:[requestBodyString dataUsingEncoding:NSUTF8StringEncoding]];
        [request setTimeoutInterval:60];
        __block BOOL loginFailed = NO;
        block BOOL invalidUser = NO;
       dispatch_async(dispatch_get_global_queue(DISPATCH_QUEUE_PRIORITY_HIGH, 0), ^(void){
             //build an info object and convert to json
            NSError *requestError;
            NSHTTPURLResponse *responseHTTP;
            NSData *response = [NSURLConnection sendSynchronousRequest:request returningResponse:&responseHTTP 
error:&requestError];
            if ([responseHTTP statusCode] == 200)
\{ NSDictionary *tempdict = [NSJSONSerialization JSONObjectWithData:response options:
NSJSONReadingMutableContainers error:&requestError];
                [CSS setUpAuthenticationForType:[tempdict valueForKey:@"token_type"] withID:[tempdict 
valueForKey:@"access_token"]];
                 // authorization was successfull
            } else {
                loginFailed = YES;
                 if (requestError.code == -1012) {
                     // Failed because it's an invalid user
                     invalidUser = YES;
                 } else {
                     // check if project list stored on device.
                     // if yes, start offline mode
 }
 }
        });
     }
```
#### **ObjectiveC**

```
JSON
CommunicationSingleton *CSS = [CommunicationSingleton sharedSingleton];
     //build an info object and convert to json
    NSError *requestError;
    NSHTTPURLResponse *responseHTTP;
    NSMutableURLRequest *requestForSlug = [[NSMutableURLRequest alloc] init];
    NSString *teamRequestString = [NSString stringWithFormat:@"%@teams",[CSS getDefaultAPIURL]];
     [requestForSlug setURL:[NSURL URLWithString:teamRequestString]];
     [requestForSlug setHTTPMethod:@"GET"];
     [requestForSlug setValue:@"application/json" forHTTPHeaderField:@"Content-Type"];
     [requestForSlug setValue:[CSS getAuthorization] forHTTPHeaderField:@"Authorization"];
     NSData *responseForSlug = [NSURLConnection sendSynchronousRequest:requestForSlug returningResponse:
&responseHTTP error:&requestError];
     [requestForSlug release];
     if ([responseHTTP statusCode] == 200) {
         // Success. Team names array.
         NSArray *tempdictForSlug = [NSJSONSerialization JSONObjectWithData:responseForSlug options:
NSJSONReadingMutableContainers error:&requestError];
         NSLog(@"How many teams I am part of: %d", [tempdictForSlug count]);
     }else{
         // Login Failed.
     }
```
### <span id="page-9-0"></span>**Get team project list**

#### **JSON**

```
CommunicationSingleton *CSS = [CommunicationSingleton sharedSingleton];
     //build an info object and convert to json
     NSError *requestError;
    NSHTTPURLResponse *responseHTTP;
     //get projectList
    NSMutableURLRequest *requestForProjectList = [[NSMutableURLRequest alloc] init];
    NSString *projectListRequestString = [NSString stringWithFormat:@"%@%@/projects",[CSS getDefaultAPIURL],
[CSS getSlug]];
     [requestForProjectList setURL:[NSURL URLWithString:projectListRequestString]];
     [requestForProjectList setHTTPMethod:@"GET"];
     [requestForProjectList setValue:@"application/json" forHTTPHeaderField:@"Content-Type"];
     [requestForProjectList setValue:[CSS getAuthorization] forHTTPHeaderField:@"Authorization"];
     NSData *responseForProjectList = [NSURLConnection sendSynchronousRequest:requestForProjectList 
returningResponse:&responseHTTP error:&requestError];
     [requestForProjectList release];
     if (responseForProjectList == NULL) {
             // Login Failed
     }
     else {
         NSError *error;
         NSArray *projectList = [NSJSONSerialization JSONObjectWithData:responseForProjectList options:
NSJSONReadingMutableContainers error:&error];
         BOOL success = [[ProjectManager sharedProjectManager] loadProjectsFromData:projectList];
         if (!success){
             // Failed to Load Projects List
         }
     }
```
# <span id="page-10-0"></span>**Get project details**

```
JSON
```

```
//build an info object and convert to json
        NSError *requestError;
        NSHTTPURLResponse *responseHTTP;
        NSError *dictError;
         //Get project details
         NSMutableURLRequest *requestForProjectDetails;
         requestForProjectDetails = [[NSMutableURLRequest alloc] init];
         [requestForProjectDetails setURL:[NSURL URLWithString:[NSString stringWithFormat:@"%@%@/projects/%@",
[CSS getDefaultAPIURL],[CSS getSlug],proj.mID]]];
         [requestForProjectDetails setHTTPMethod:@"GET"];
         [requestForProjectDetails setValue:@"application/json" forHTTPHeaderField:@"Content-Type"];
         [requestForProjectDetails setValue:[CSS getAuthorization] forHTTPHeaderField:@"Authorization"];
         NSData *responseForProjectDetails = [NSURLConnection sendSynchronousRequest:requestForProjectDetails 
returningResponse:&responseHTTP error:&requestError];
         [requestForProjectDetails release];
         if (responseHTTP.statusCode == 200) {
             // Success, we have a project detail dictionary
             NSDictionary *projectDetails = [NSJSONSerialization JSONObjectWithData:responseForProjectDetails 
options:NULL error:&dictError];
             // Time to process this project details as you want/need
             [proj processProjectDetails:projectDetails];
         }else{
             // Download Failed
             return;
         }
```
#### <span id="page-11-0"></span>**Get project topology**

```
JSON
//build an info object and convert to json
         NSError *requestError;
         NSHTTPURLResponse *responseHTTP;
         NSString* requestString = [[NSString alloc] initWithFormat:@"%@%@/projects/%@/topology",[CSS 
getDefaultAPIURL],[CSS getSlug], mProjectID];
         NSMutableURLRequest *requestForProjectsTree = [[NSMutableURLRequest alloc] init];
         [requestForProjectsTree setURL:[NSURL URLWithString:requestString]];
         [requestString release];
         [requestForProjectsTree setHTTPMethod:@"GET"];
         [requestForProjectsTree setValue:@"application/json" forHTTPHeaderField:@"Content-Type"];
         [requestForProjectsTree setValue:[[CommunicationSingleton sharedSingleton] getAuthorization] 
forHTTPHeaderField:@"Authorization"];
         NSData *response = [NSURLConnection sendSynchronousRequest:requestForProjectsTree returningResponse:
&responseHTTP error:&requestError];
         [requestForProjectsTree release];
        NSString *path = [[proj getProjectFolderPath] stringByAppendingPathComponent:[NSString stringWithFormat:
@"%@.topology", mProjectID]];
         if ([responseHTTP statusCode] == 200)
\left\{ \begin{array}{ccc} 1 & 1 & 1 \\ 1 & 1 & 1 \end{array} \right\} // Save project topology locally.
             [response writeToFile:path atomically:NO];
             // Load project topology to memory.
             [proj loadTopologyFromData:response];
         } else {
             // If Failed
             // Check if we have the last used topology for this project is available offline (rembember that 
this is could not be the last version)
             if ([[NSFileManager defaultManager] fileExistsAtPath:path]) {
                 // Loading project topology offline
                 NSData* data = [NSData dataWithContentsOfFile:path];
                 [proj loadTopologyFromData:data];
             } else {
                 // Download Failed + Local Storage not available
 }
         }
```
### <span id="page-12-0"></span>**Get project disciplines**

```
JSON
    Project* proj = [[ProjectManager sharedProjectManager] getProjectbyID:mProjectID];
    maxNodes = [[proj getAllNodesWithoutParents] count];
     // Don't download nodes data if we want to download them dynamically
     // we are still going to need the parents
```

```
 if ( ![[[NSUserDefaults standardUserDefaults] valueForKey:kDownloadNodesDynamically] boolValue] ) {
         dispatch_async(dispatch_get_main_queue(), ^(void){
             mDownloadManager = [[DownloadManager alloc] init];
             mDownloadManager.delegate = self;
             //get disciplines
             NSArray *disciplineIds = proj.projectsDisciplineIDs;
            for (int i = 0; i < [disciplineIds count]; i++) {
                 [mDownloadManager downloadFiles:[proj getAllNodesWithoutParents] forProject:mProjectID 
forDiscipline:[disciplineIds objectAtIndex:i]];
 }
             if ([disciplineIds count] < 1) {
                [mDownloadManager downloadFiles:[proj getAllNodesWithoutParents] forProject:mProjectID 
forDiscipline:NULL];
            }
         });
     }
In "downloadFiles" method there are some logic and data storage operations and for each of the discipline you 
can call this snippet:
         NodeHeaderDatas *nodeDatas = [mFilesToProcess objectAtIndex:0];
         NSString *nodeidForAPICall = nodeDatas.nodeID;
         CommunicationSingleton *CSS = [CommunicationSingleton sharedSingleton];
         NSMutableURLRequest *requestForNodeData = [[NSMutableURLRequest alloc] init];
         NSString *nodesURL;
         if (nodeDatas.disciplineForDownloading != NULL) {
             nodesURL = [NSString stringWithFormat:
                         @"%@%@/objects/%@/disciplines/%@/geometries/threejs",
                         [CSS getDefaultAPIURL],
                         [CSS getSlug],
                         nodeidForAPICall,
                         nodeDatas.disciplineForDownloading];
         }else{
             nodesURL = [NSString stringWithFormat:
                         @"%@%@/objects/%@/geometries/threejs",
                         [CSS getDefaultAPIURL],
                         [CSS getSlug],
                         nodeidForAPICall];
 }
         [requestForNodeData setURL:[NSURL URLWithString:nodesURL]];
         [requestForNodeData setHTTPMethod:@"GET"];
         [requestForNodeData setValue:@"application/json" forHTTPHeaderField:@"Content-Type"];
         [requestForNodeData setValue:[CSS getAuthorization] forHTTPHeaderField:@"Authorization"];
         if(requestForNodeData){
             mConnection = [[NSURLConnection alloc] initWithRequest:requestForNodeData delegate:self 
startImmediately:YES];
        }
if (!mConnection)
        {
             // Connection Failed
 }
         else
\left\{ \begin{array}{ccc} 1 & 1 & 1 \\ 1 & 1 & 1 \end{array} \right\} [mConnection scheduleInRunLoop:[NSRunLoop currentRunLoop] forMode:NSRunLoopCommonModes];
             [mConnection start];
 }
         [requestForNodeData release];
```
### <span id="page-14-0"></span>**Upload project thumbnail**

#### **ObjectiveC**

```
JSON
CommunicationSingleton *CSS = [CommunicationSingleton sharedSingleton];
NSString *urlString = [[CSS getDefaultAPIURL] stringByAppendingFormat:@"%@/projects/%@/thumbnail",[CSS getSlug],
currentProject.mID];
MultIPartFormCommunication *MPC = [MultIPartFormCommunication sharedSingleton];
if (![MPC uploadImage:imagePlaceholder.image withExtension:@"jpeg" withFileName:@"thumbnail" ToURLString:
urlString]){
[[ProjectManager sharedProjectManager] addUnUploadedThumbnailsProjectIdToList:currentProject.mID];
}
```
See the [bottom of the page](#page-19-0) to see the uploadImage method

# <span id="page-14-1"></span>**Create an issue in the project**

```
JSON
CommunicationSingleton *CSS = [CommunicationSingleton sharedSingleton];
//get its dictionary:
    NSMutableDictionary *currentIssueData = [self getIssueInformationForIssueId:ISSUE_ID];
     //create nsdata for uploading:
    NSError *error;
    NSData *dataForCurrentIssue = [NSJSONSerialization dataWithJSONObject:currentIssueData options:
NSJSONWritingPrettyPrinted error:&error];
     //create issue request:
     NSMutableURLRequest *uploadRequestForCurrentIssue;
     uploadRequestForCurrentIssue = [[NSMutableURLRequest alloc] init];
     NSString *urlStringForIssue = [NSString stringWithFormat:@"%@%@/projects/%@/issues",
                                    [CSS getDefaultAPIURL],
                                    [CSS getSlug],
                                    self.mID];
     [uploadRequestForCurrentIssue setURL:[NSURL URLWithString:urlStringForIssue]];
     [uploadRequestForCurrentIssue setHTTPMethod:@"POST"];
     [uploadRequestForCurrentIssue setValue:@"application/json" forHTTPHeaderField:@"Content-Type"];
     [uploadRequestForCurrentIssue setValue:[CSS getAuthorization] forHTTPHeaderField:@"Authorization"];
     [uploadRequestForCurrentIssue setHTTPBody:dataForCurrentIssue];
     NSHTTPURLResponse *responseHTTPForCurrentIssue;
     NSData *responseForCurrentIssue = [NSURLConnection sendSynchronousRequest:uploadRequestForCurrentIssue 
returningResponse:&responseHTTPForCurrentIssue error:&error];
     [uploadRequestForCurrentIssue release];
     if ([responseHTTPForCurrentIssue statusCode] == 201) {
         // Success, issue uploaded
     }else{
         // Error, upload failed
 }
```
### <span id="page-15-0"></span>**Get the issue list from the project**

#### **ObjectiveC**

```
JSON
CommunicationSingleton *CSS = [CommunicationSingleton sharedSingleton];
     //create issue request:
    NSMutableURLRequest *issueListRequest;
    issueListRequest = [[NSMutableURLRequest alloc] init];
    NSString *urlStringForIssue = [NSString stringWithFormat:@"%@%@/projects/%@/issues",
                                    [CSS getDefaultAPIURL],
                                    [CSS getSlug],
                                    self.mID];
     DLog(@"%@",urlStringForIssue);
     [issueListRequest setURL:[NSURL URLWithString:urlStringForIssue]];
     [issueListRequest setHTTPMethod:@"GET"];
     [issueListRequest setValue:@"application/json" forHTTPHeaderField:@"Content-Type"];
     [issueListRequest setValue:[CSS getAuthorization] forHTTPHeaderField:@"Authorization"];
     NSHTTPURLResponse *responseHTTPForIssueList;
    NSError *error;
    NSData *rawIssueList = [NSURLConnection sendSynchronousRequest:issueListRequest returningResponse:
&responseHTTPForIssueList error:&error];
    [issueListRequest release];
     if ([responseHTTPForIssueList statusCode] == 200) {
        NSMutableArray *issueList = [NSJSONSerialization JSONObjectWithData:rawIssueList options:
NSJSONReadingMutableContainers error:&error];
        return issueList;
     }else{
        return NULL;
 }
```
#### <span id="page-15-1"></span>**Delete all the issues from the project**

```
JSON
//delete it form the server
         CommunicationSingleton *CSS = [CommunicationSingleton sharedSingleton];
         //create issue request:
         NSMutableURLRequest *deleteRequest = [[NSMutableURLRequest alloc] init];
         NSString *urlStringForIssue = [NSString stringWithFormat:@"%@%@/issues/%@",
                                             [CSS getDefaultAPIURL],
                                             [CSS getSlug],
                                             issueid];
         [deleteRequest setURL:[NSURL URLWithString:urlStringForIssue]];
         [deleteRequest setHTTPMethod:@"DELETE"];
         [deleteRequest setValue:@"application/json" forHTTPHeaderField:@"Content-Type"];
         [deleteRequest setValue:[CSS getAuthorization] forHTTPHeaderField:@"Authorization"];
         NSHTTPURLResponse *responseHTTPForDeletion;
         [NSURLConnection sendSynchronousRequest:deleteRequest returningResponse:&responseHTTPForDeletion error:
&error];
         [deleteRequest release];
         if ([responseHTTPForDeletion statusCode] == 200) {
                 //successful deletion
                 return 0;
         } else {
         //add it to a deletion list
         [self addIssueToUnDeletedIssueList:issueid];
         return 1;
         }
```
# <span id="page-16-0"></span>**Create a new pin for the issue**

#### **JSON**

```
CommunicationSingleton *CSS = [CommunicationSingleton sharedSingleton];
         NSMutableDictionary *pinData = [self getPinDataForPinId:PIN_ID inIssue:ISSUE_ID];
         //remove the id and the objectsparent id since they are unrequired data for the server:
         NSString *oldObjectsParentID = [pinData objectForKey:@"objectsParentId"];
         [pinData removeObjectForKey:@"objectsParentId"];
         NSString *oldPinId = [pinData objectForKey:@"id"];
         [pinData removeObjectForKey:@"id"];
         //set the new issue id:
         [pinData setObject:newCurrentIssueId forKey:@"issueId"];
         //create nsdata for uploading:
         NSData *dataForCurrentPin = [NSJSONSerialization dataWithJSONObject:pinData options:
NSJSONWritingPrettyPrinted error:&error];
         //create pin request:
         NSMutableURLRequest *uploadRequestForCurrentPin;
         uploadRequestForCurrentPin = [[NSMutableURLRequest alloc] init];
         NSString *urlStringForPin = [NSString stringWithFormat:@"%@%@/issues/%@/pins",
                                     [CSS getDefaultAPIURL],
                                     [CSS getSlug],
                                     self.newCurrentIssueID];
         [uploadRequestForCurrentPin setURL:[NSURL URLWithString:urlStringForPin]];
         [uploadRequestForCurrentPin setHTTPMethod:@"POST"];
         [uploadRequestForCurrentPin setValue:@"application/json" forHTTPHeaderField:@"Content-Type"];
         [uploadRequestForCurrentPin setValue:[CSS getAuthorization] forHTTPHeaderField:@"Authorization"];
         [uploadRequestForCurrentPin setHTTPBody:dataForCurrentPin];
NSHTTPURLResponse *responseHTTPForCurrentPin;
         NSData *responseForCurrentPin = [NSURLConnection sendSynchronousRequest:uploadRequestForCurrentPin 
returningResponse:&responseHTTPForCurrentPin error:&error];
         [uploadRequestForCurrentPin release];
         if ([responseHTTPForCurrentPin statusCode] == 201) {
                 // success
         } else {
                 // Upload Failed
         }
```
#### <span id="page-17-0"></span>**Get all the pins of the issue**

```
JSON
CommunicationSingleton *CSS = [CommunicationSingleton sharedSingleton];
    //create issue request:
    NSMutableURLRequest *pinListRequest;
    pinListRequest = [[NSMutableURLRequest alloc] init];
    NSString *urlStringForIssue = [NSString stringWithFormat:@"%@%@/issues/%@/pins",
                                     [CSS getDefaultAPIURL],
                                     [CSS getSlug],
                                     issueid];
     DLog(@"%@",urlStringForIssue);
     [pinListRequest setURL:[NSURL URLWithString:urlStringForIssue]];
     [pinListRequest setHTTPMethod:@"GET"];
     [pinListRequest setValue:@"application/json" forHTTPHeaderField:@"Content-Type"];
     [pinListRequest setValue:[CSS getAuthorization] forHTTPHeaderField:@"Authorization"];
    NSHTTPURLResponse *responseHTTPForPinList;
    NSError *error;
     NSData *rawPinList = [NSURLConnection sendSynchronousRequest:pinListRequest returningResponse:
&responseHTTPForPinList error:&error];
     [pinListRequest release];
     if ([responseHTTPForPinList statusCode] == 200) {
         NSMutableArray *pinList = [NSJSONSerialization JSONObjectWithData:rawPinList options:
NSJSONReadingMutableContainers error:&error];
        return pinList;
     }else{
         return NULL;
     }
```
#### <span id="page-18-0"></span>**Create/Upload a new attachment for the issue**

#### **ObjectiveC**

```
JSON
NSString *attachmentURL = [[CSS getDefaultAPIURL] stringByAppendingFormat:@"%@/issues/%@/attachments", [CSS 
getSlug],currentIssueId];
        MultIPartFormCommunication *MPC = [MultIPartFormCommunication sharedSingleton];
        NSString *imageName = [NSString stringWithFormat:@"issueImage%f",[[NSDate date] timeIntervalSince1970]];
         if ([MPC uploadImage:issueImage withExtension:@"jpeg" withFileName:imageName ToURLString:attachmentURL])
{
                 //succesful uploading
            }else{
                 //unsuccesful uploading store the issue image in a list:
 }
```
See the [bottom of the page](#page-19-0) to see the uploadImage method

#### <span id="page-18-1"></span>**Get the attachment list from the issue**

```
JSON
CommunicationSingleton *CSS = [CommunicationSingleton sharedSingleton];
    NSMutableURLRequest *attachmentsRequest;
     attachmentsRequest = [[NSMutableURLRequest alloc] init];
    NSString *urlStringForIssue = [NSString stringWithFormat:@"%@%@/issues/%@/attachments",
                                     [CSS getDefaultAPIURL],
                                    [CSS getSlug],
                                     issueid];
     DLog(@"%@",urlStringForIssue);
     [attachmentsRequest setURL:[NSURL URLWithString:urlStringForIssue]];
     [attachmentsRequest setHTTPMethod:@"GET"];
     [attachmentsRequest setValue:@"application/json" forHTTPHeaderField:@"Content-Type"];
     [attachmentsRequest setValue:[CSS getAuthorization] forHTTPHeaderField:@"Authorization"];
    NSHTTPURLResponse *responseHTTPForAttachments;
    NSError *error;
     NSData *rawAttachmentsList = [NSURLConnection sendSynchronousRequest:attachmentsRequest returningResponse:
&responseHTTPForAttachments error:&error];
     [attachmentsRequest release];
     if ([responseHTTPForAttachments statusCode] == 200) {
        NSMutableArray *attachmentsList = [NSJSONSerialization JSONObjectWithData:rawAttachmentsList options:
NSJSONReadingMutableContainers error:&error];
         if ([attachmentsList count] > 0) {
            return attachmentsList;
         }else{
             return NULL;
         }
     }else{
         return NULL;
 }
```
#### <span id="page-19-0"></span>**Upload image utility method for ObjectiveC**

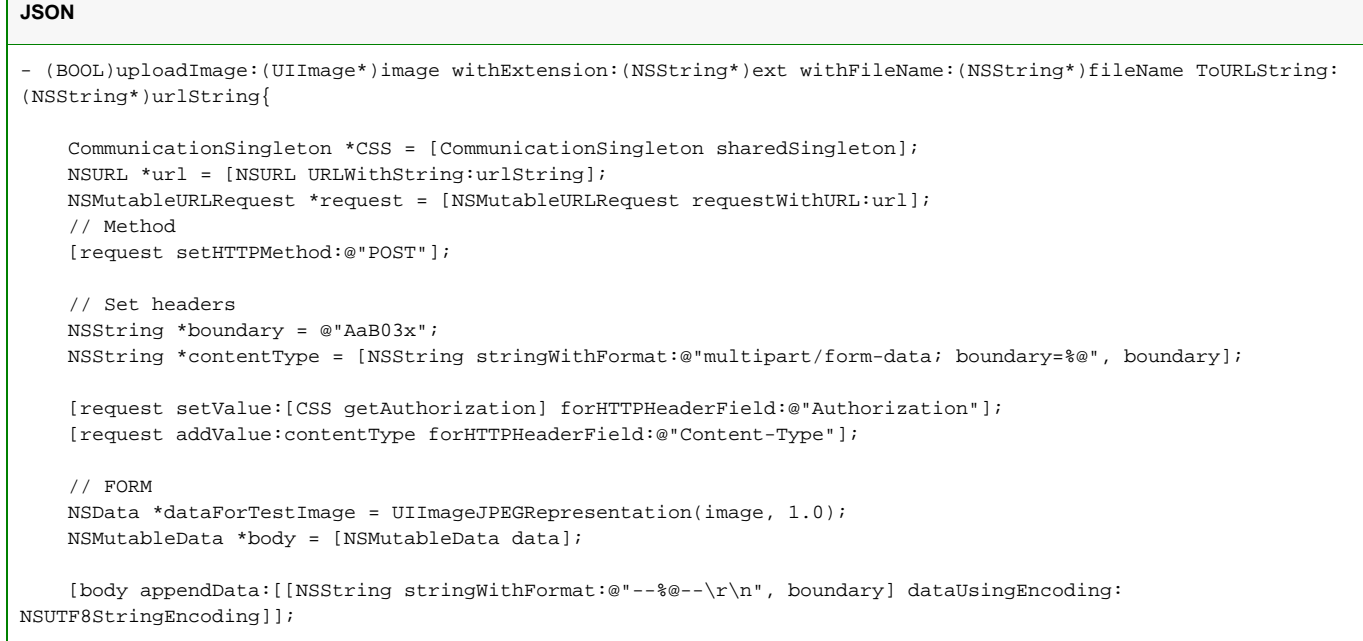

```
 [body appendData:[[NSString stringWithFormat:@"Content-Disposition: form-data; name=\"file\"; filename=\"%
@.%@\"\r\n", fileName,ext] dataUsingEncoding:NSUTF8StringEncoding]];
    [body appendData:[@"Content-Type: application/octet-stream\r\n\r\n" dataUsingEncoding:
NSUTF8StringEncoding]];
     [body appendData:dataForTestImage];
     // fileName
     [body appendData:[[NSString stringWithFormat:@"\r\n--%@--\r\n", boundary] dataUsingEncoding:
NSUTF8StringEncoding]];
     [body appendData:[[NSString stringWithFormat:@"Content-Disposition: form-data; name=\"fileName\"\r\n\r\n%@.%
@", fileName,ext] dataUsingEncoding:NSUTF8StringEncoding]];
     // type
     [body appendData:[[NSString stringWithFormat:@"\r\n--%@--\r\n", boundary] dataUsingEncoding:
NSUTF8StringEncoding]];
     [body appendData:[[NSString stringWithFormat:@"Content-Disposition: form-data; name=\"type\"\r\n\r\nimage/%
@", ext] dataUsingEncoding:NSUTF8StringEncoding]];
     // size
     [body appendData:[[NSString stringWithFormat:@"\r\n--%@--\r\n", boundary] dataUsingEncoding:
NSUTF8StringEncoding]];
     [body appendData:[[NSString stringWithFormat:@"Content-Disposition: form-data; name=\"size\"\r\n\r\n%d", 
[dataForTestImage length]] dataUsingEncoding:NSUTF8StringEncoding]];
     // objectIds
     [body appendData:[[NSString stringWithFormat:@"\r\n--%@--\r\n", boundary] dataUsingEncoding:
NSUTF8StringEncoding]];
    [body appendData:[[NSString stringWithFormat:@"Content-Disposition: form-data; name=\"objectIds\"\r\n\r\n%
@", @""]
dataUsingEncoding:NSUTF8StringEncoding]];
     // End
     [body appendData:[[NSString stringWithFormat:@"\r\n--%@--\r\n", boundary] dataUsingEncoding:
NSUTF8StringEncoding]];
     [request setHTTPBody:body];
     NSHTTPURLResponse* response;
     NSError* err;
     [NSURLConnection sendSynchronousRequest:request
                           returningResponse:&response
                                       error:&err];
     if ([response statusCode] == 201) {
         return true;
     }else{
         return false;
     }
}
```